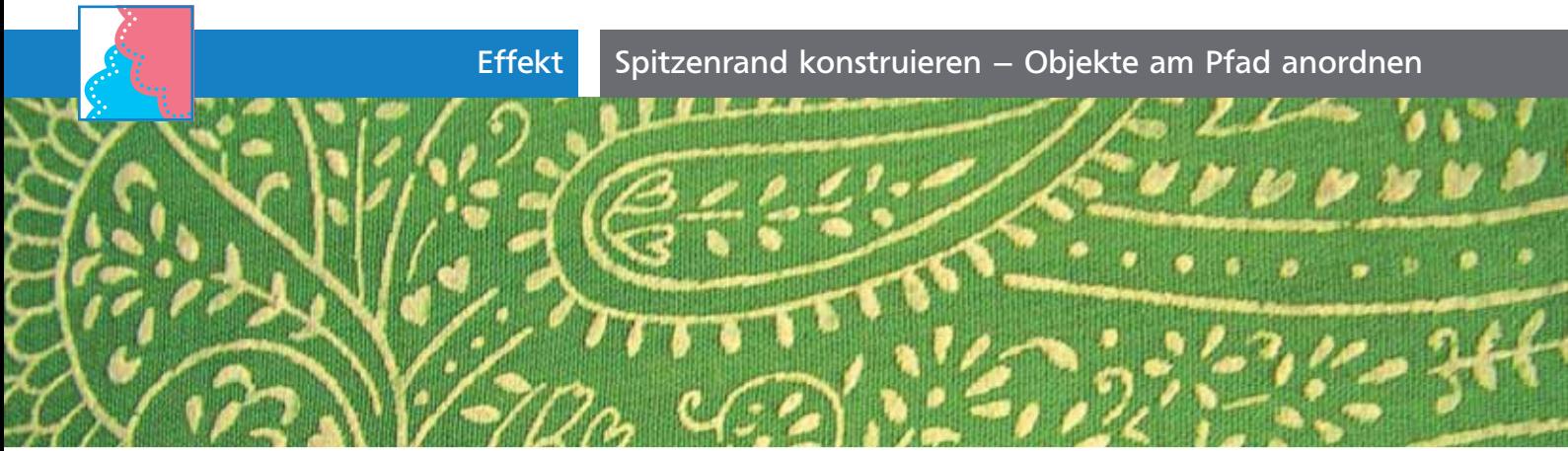

Foto: LotusHead, www.pixelpusher.co.za

 $ZIP$ 

## Spitzenrand konstruieren – Objekte am Pfad anordnen

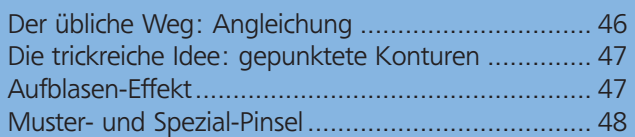

Diesen Spitzenrand könnten Sie einsetzen, um eine Bordüre zu gestalten. Sie können sie in Illustrationen oder in Logos verwenden, z.B. für eine Bäckerei, so wie in diesem Beispiel 1.

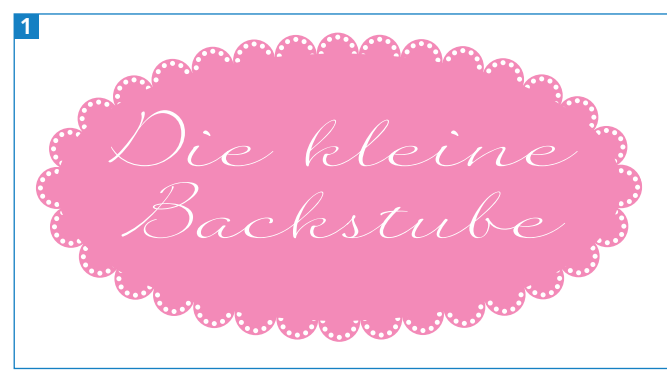

Ein Spitzenmusterrand für ein Logo

Bezogen auf Illustrator lassen sich an dieser Aufgabe gut die Unterschiede zwischen den unterschiedlichen Methoden herausarbeiten, Objekte entlang eines Pfads anzuordnen: Angleichungen sowie Muster- und Spezialpinsel. In diesem Sonderfall »Kreise entlang eines Pfads« kommen noch der Aufblasen-Effekt und gepunktete Konturen hinzu.

## Der übliche Weg: Angleichung

Für sehr viele Aufgaben dieser Art ist eine Angleichung gut geeignet. Der Vorteil einer Angleichung besteht darin, dass die Objekte nicht verzerrt werden.

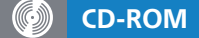

Die Daten finden Sie auf der CD-ROM im Ordner Aktuell/Spitzenrand.

Allerdings ist ihr Abstand nur sehr schwer zu beherrschen **2**. Die Ausrichtung der Objekte dagegen ist meistens mit der Einstellung An PFAD AUSRICHten (in den Angleichen-Optionen) korrekt.

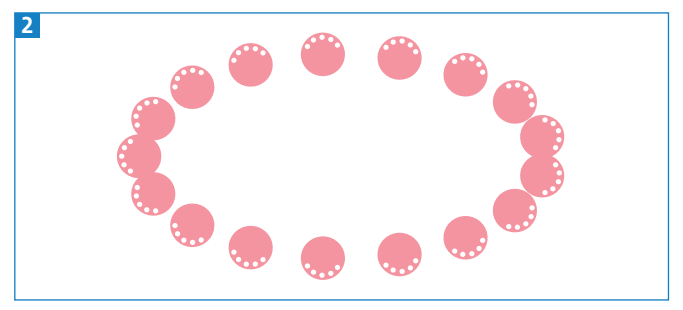

Probleme mit den Abständen der Objekte bei einer Angleichung

Um eine Angleichung entlang eines beliebigen Pfads zu erstellen, muss die Achse der Angleichung ausgetauscht werden. Die Länge der Griffe an den Ankerpunkten der Achse bestimmt dann den Abstand der Objekte voneinander 3 .

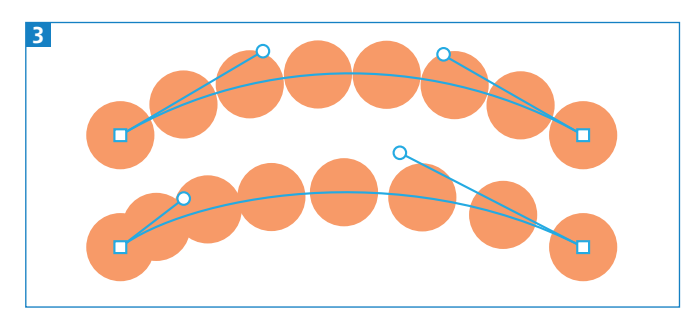

So wird der Abstand der Angleichungsstufen gesteuert.

Der Abstand ist dann regelmäßig, wenn die beiden Griffe an einem Segment gleich lang sind. Das ist der Fall bei geraden Segmenten (dort sind gar keine Griffe vorhanden) oder bei Kreisen (wenn sie mit dem Ellipse-Werkzeug gezeichnet wurden). Bei einem Oval sind die Griffe nicht gleich lang 4 .

Geschlossener Pfad als Angleichungsachse

Geschlosene Pfade funktionieren nicht als Austausch-Angleichungsachse. Wenn Sie also die Punkte im Kreis angleichen wollen, trennen Sie den Pfad der Achse vorher auf, indem Sie mit dem Schere-Werkzeug auf einen der Punkte klicken.